## **HONOR Sans**

**Sans** 

## 12 12 **HONOR**

Honor sans Thin Extralight Light Default Medium D emibold Bold Extrabold Heavy

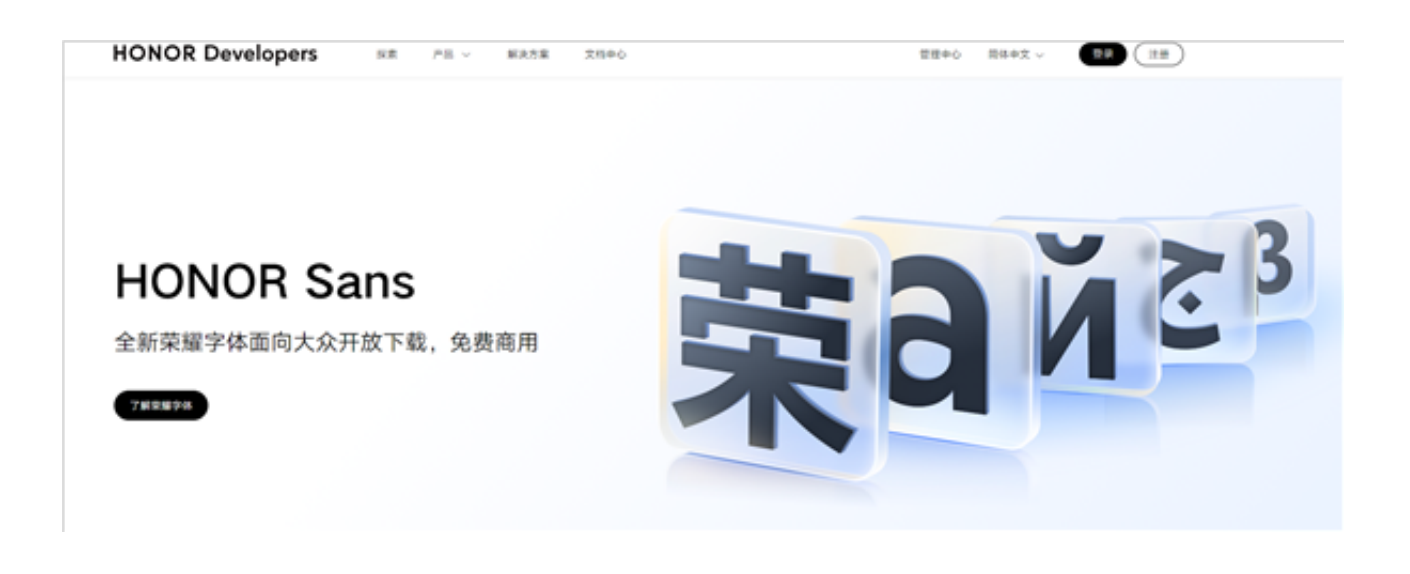

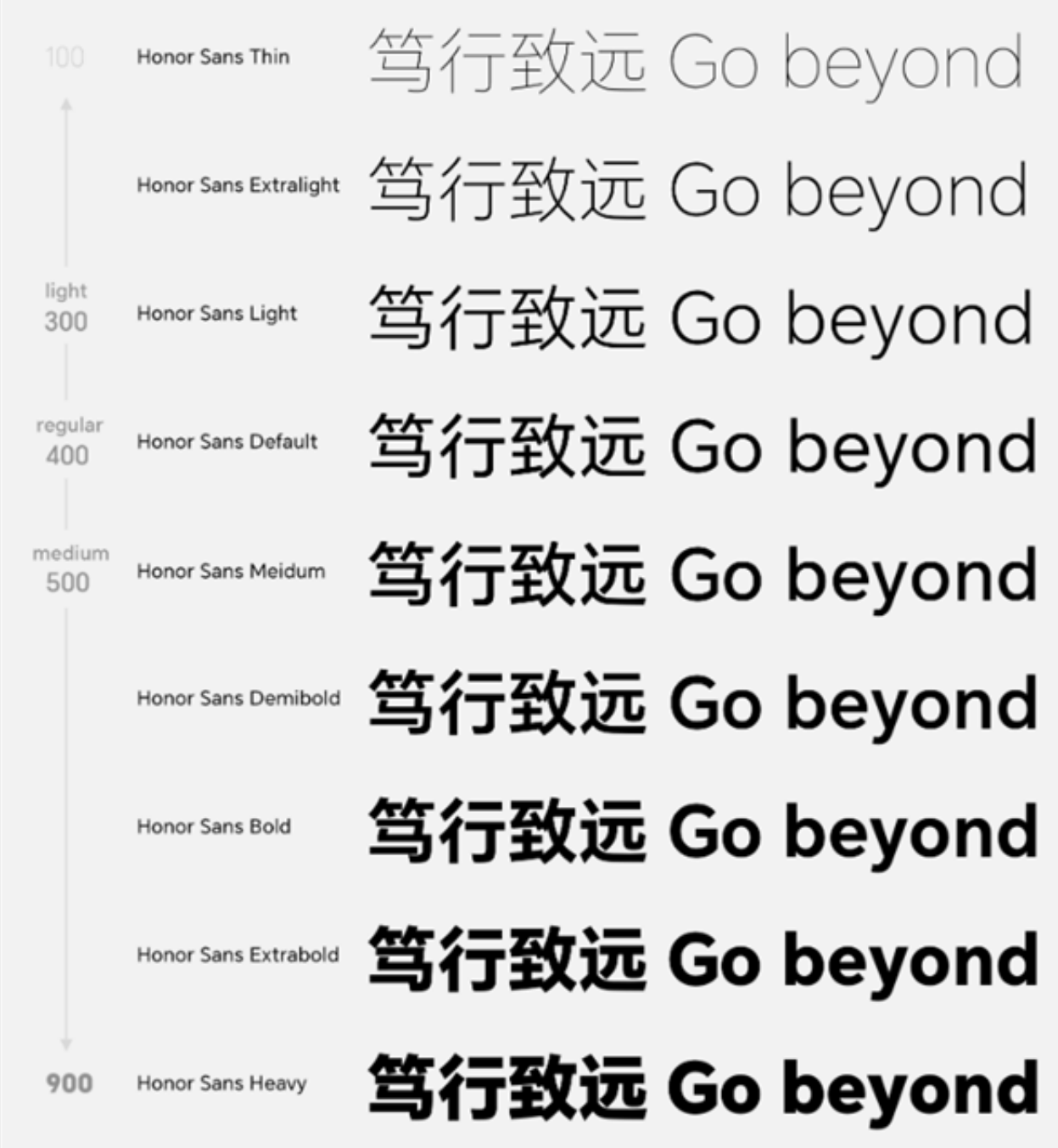

## HONOR Sans

**PC** 

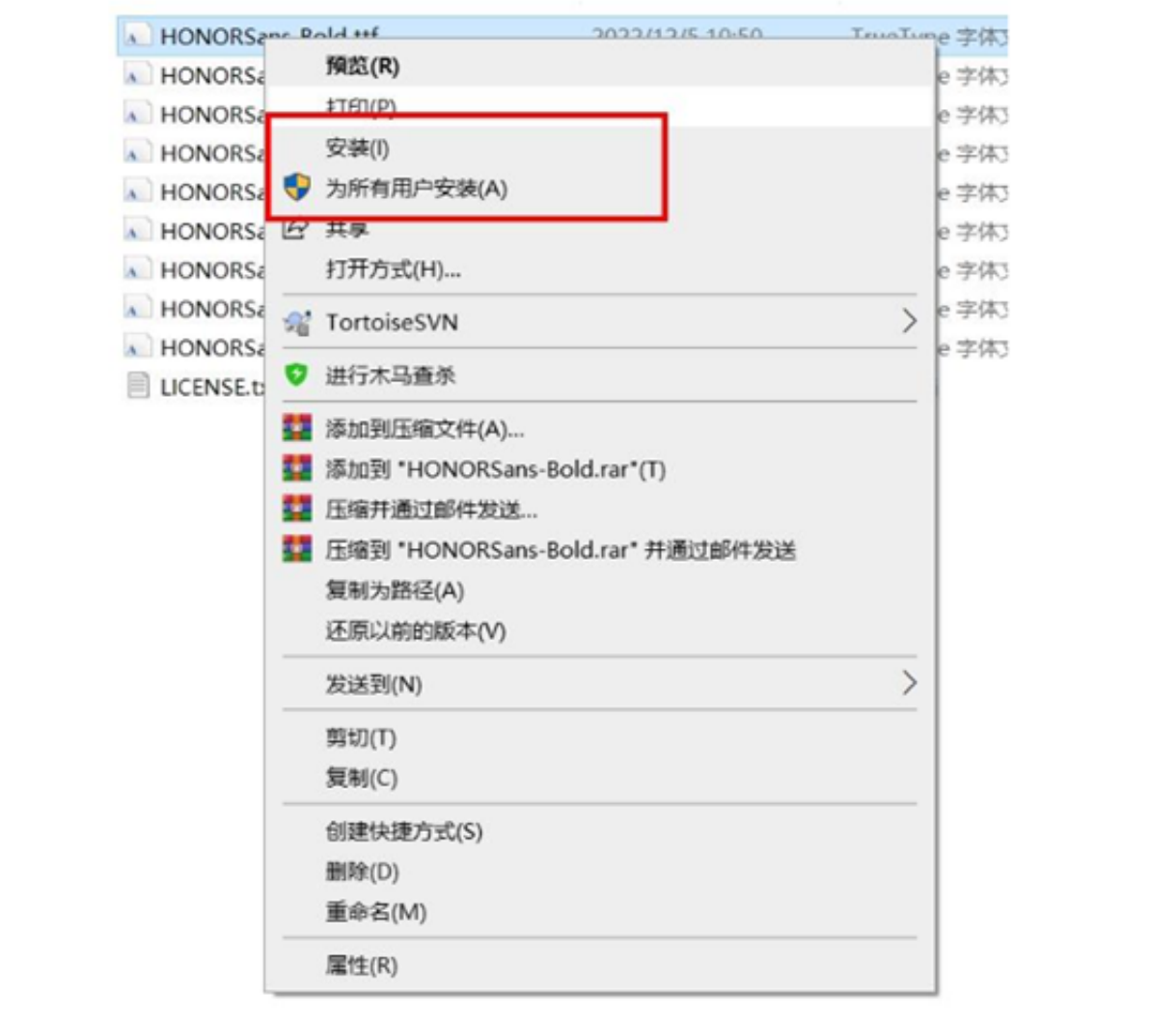

**方法二:**双击打开字体文件,而后单击"安装"按钮。

**方法一:**选择文件,鼠标右击,选择"安装"。

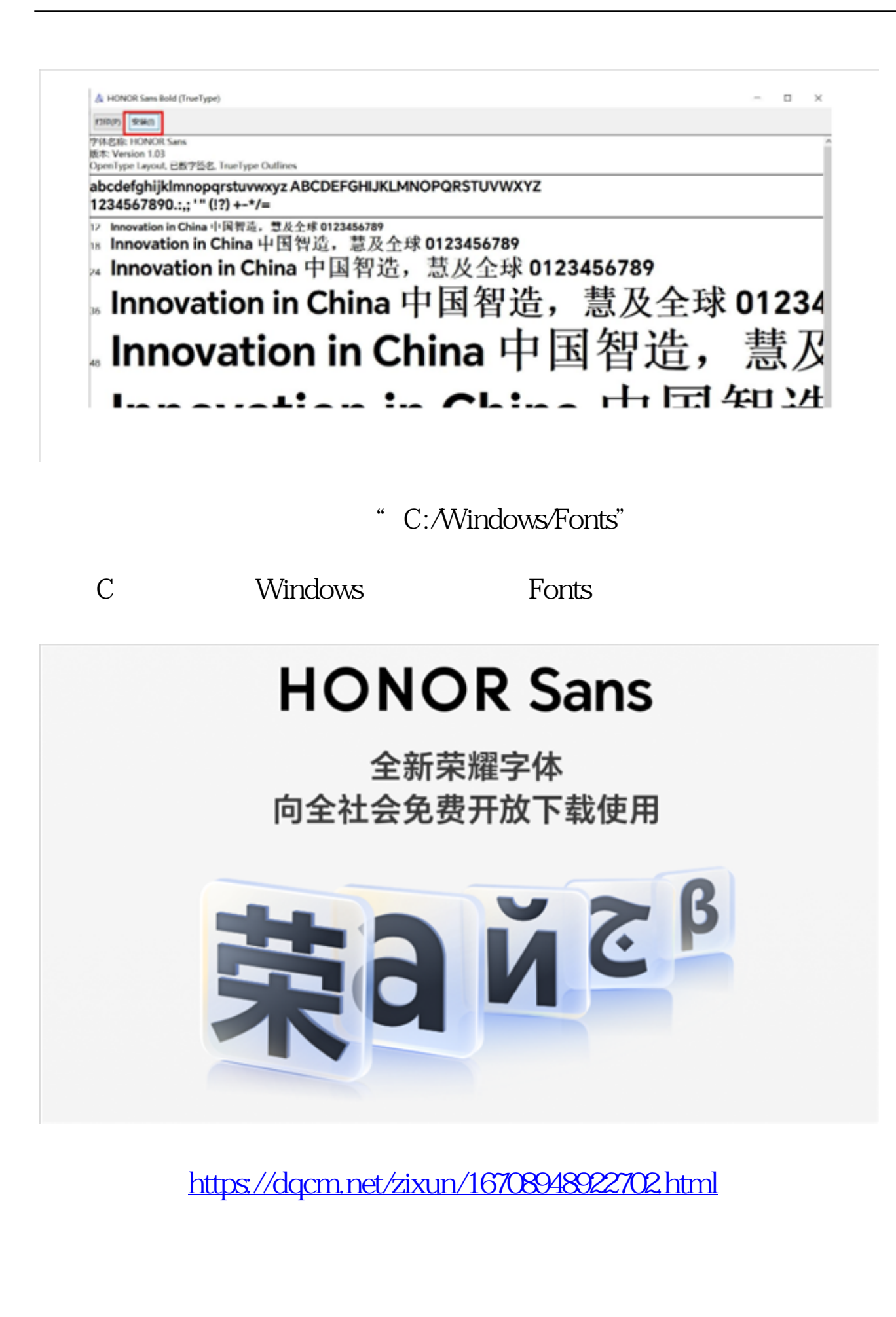